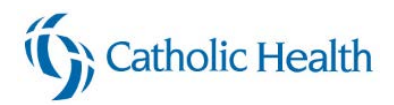

# **Registering for your Epic classes in HealthStream (Physicians, APP)**

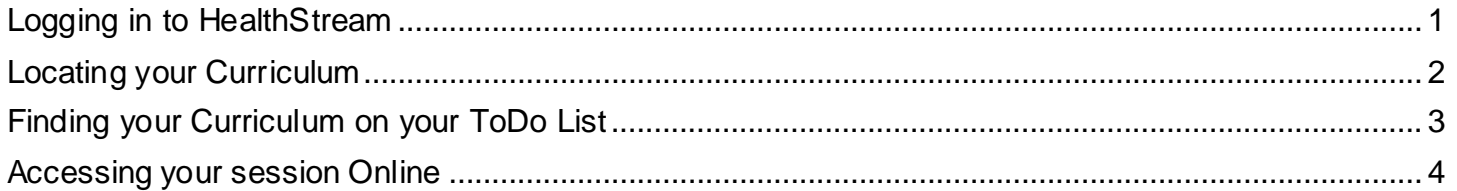

# **Logging in to HealthStream**

<span id="page-0-0"></span>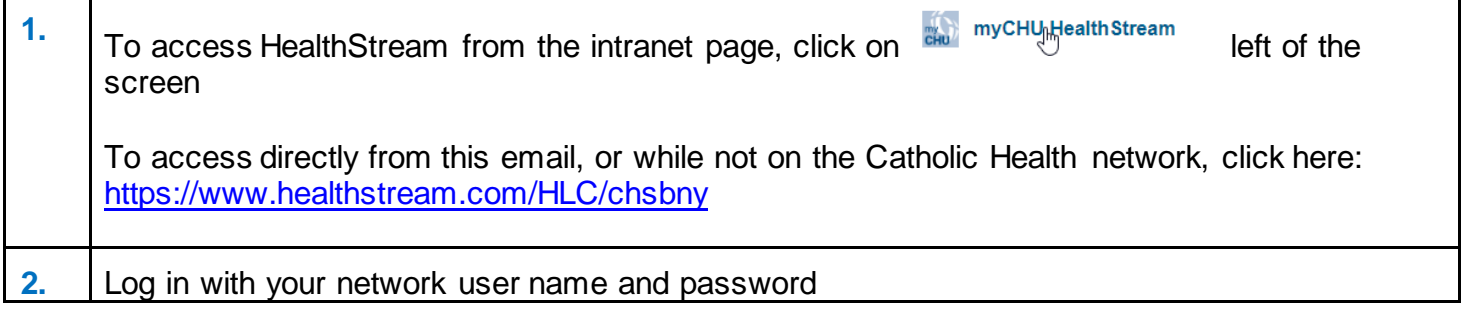

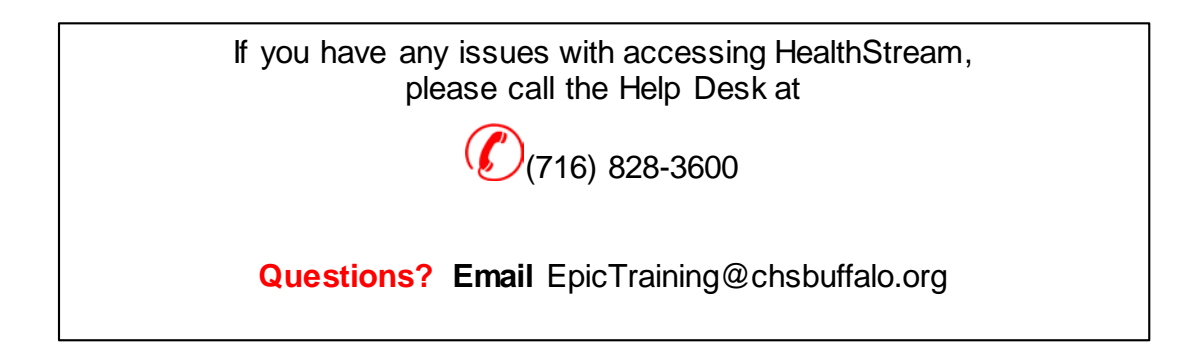

# **Registering for Provider Curriculum 1**

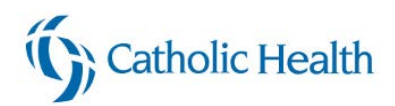

### **Locating your Curriculum**

<span id="page-1-0"></span>We have added Epic curriculum by specialty to HealthStream. If you select this curriculum, the items will be added to your To Do list as a "Bundle" so you know what class to enroll in and what Computer Based learning (CBL) courses you will need to complete

#### **Each Provider's Epic curriculum will include:**

- **Computer Based Learning (CBL)** that needs to be taken before attending your live class
- **Live class** you will need to register for one
- **Personalization Lab** the dates are not listed yet, you can schedule that at a later date

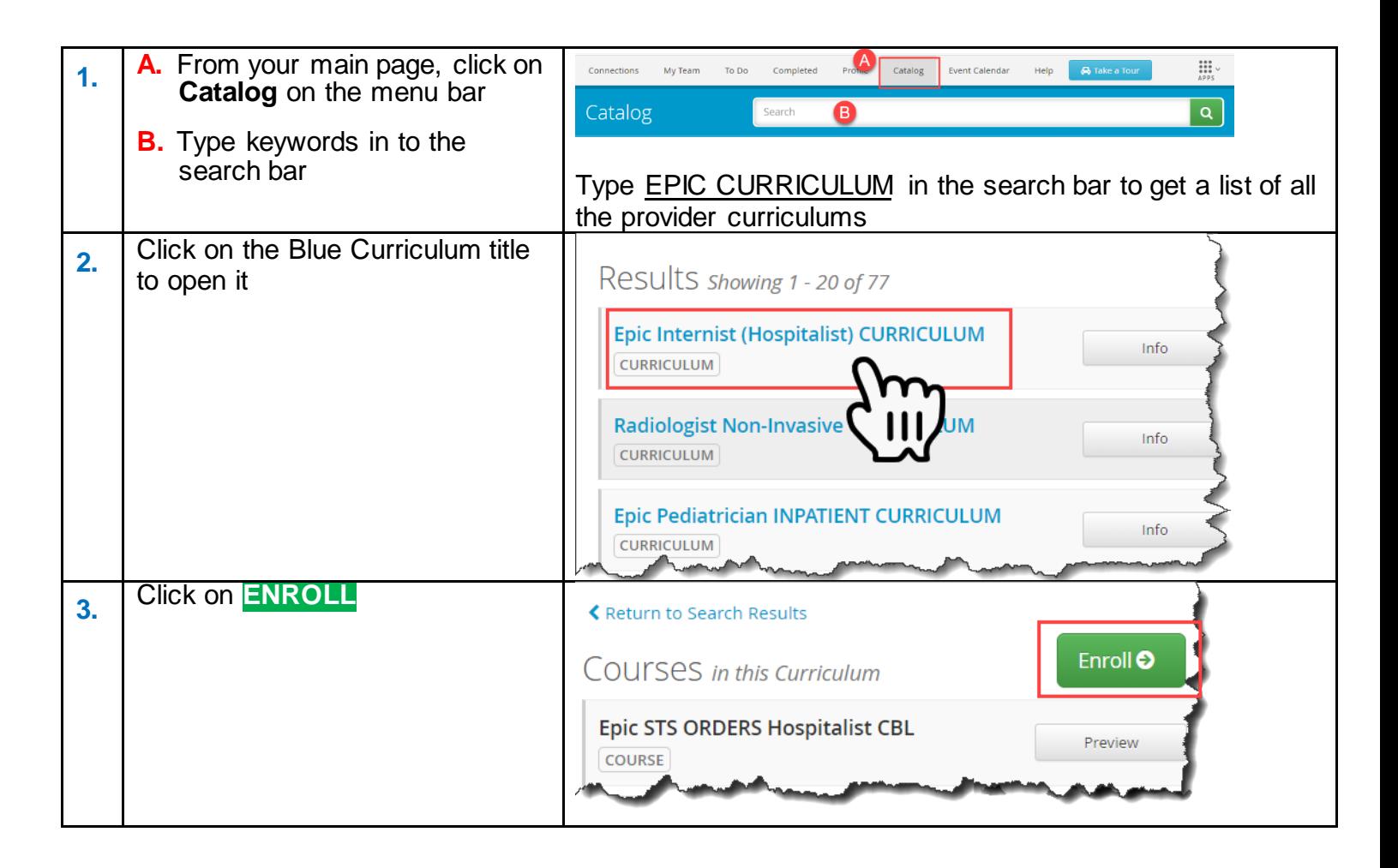

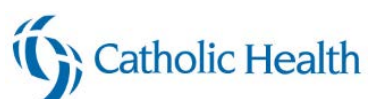

<span id="page-2-0"></span>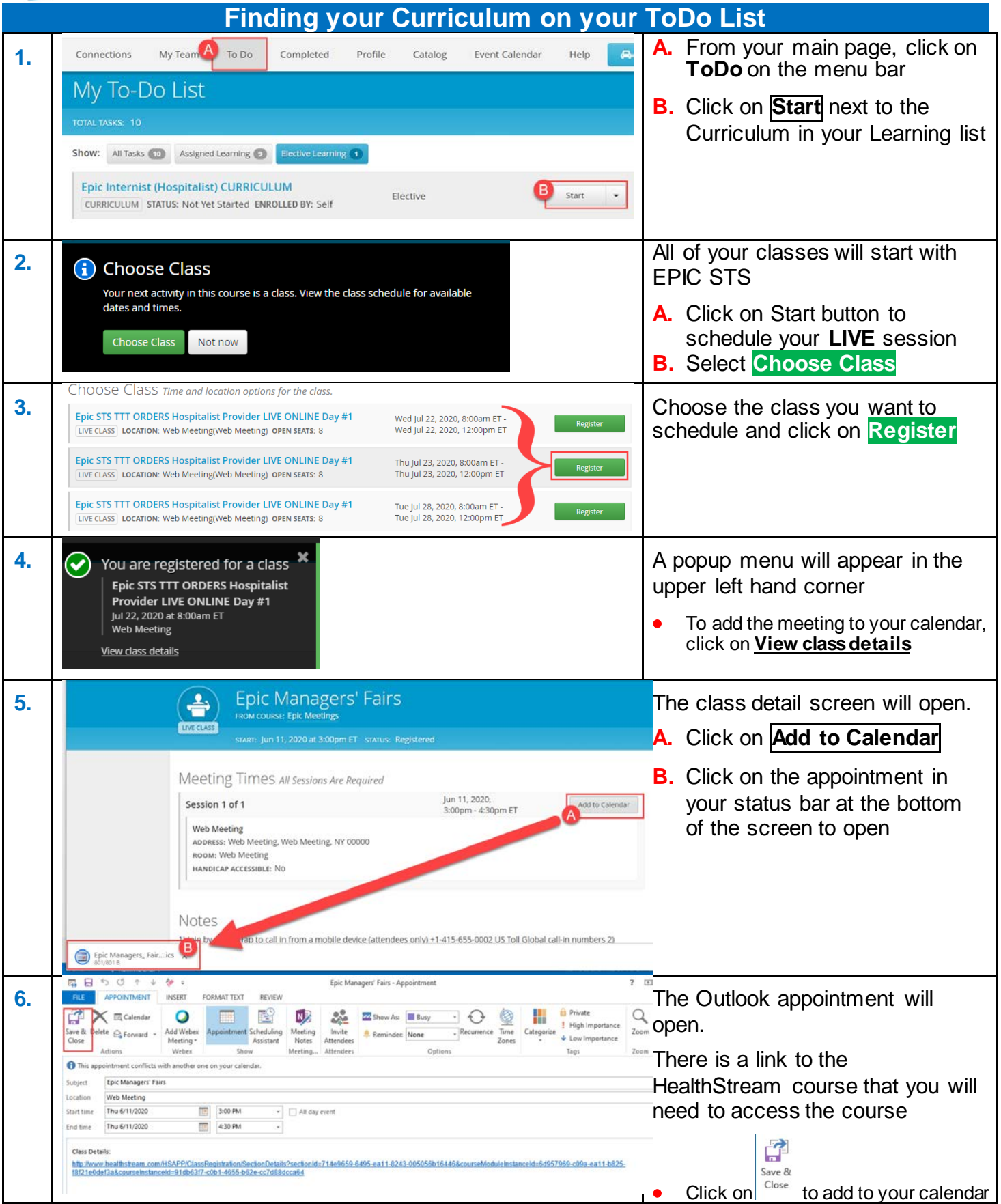

# **Registering for Provider Curriculum 3**

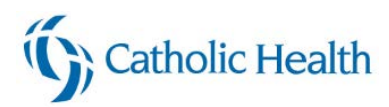

## <span id="page-3-0"></span>**Accessing your session Online**

### **The links for your live online session are not available yet. They will be posted at a later date.**

You can click on the link in your appointment to open up the class within HealthStream, or you can access directly through HealthStream. Below are the instructions for finding it within HealthStream

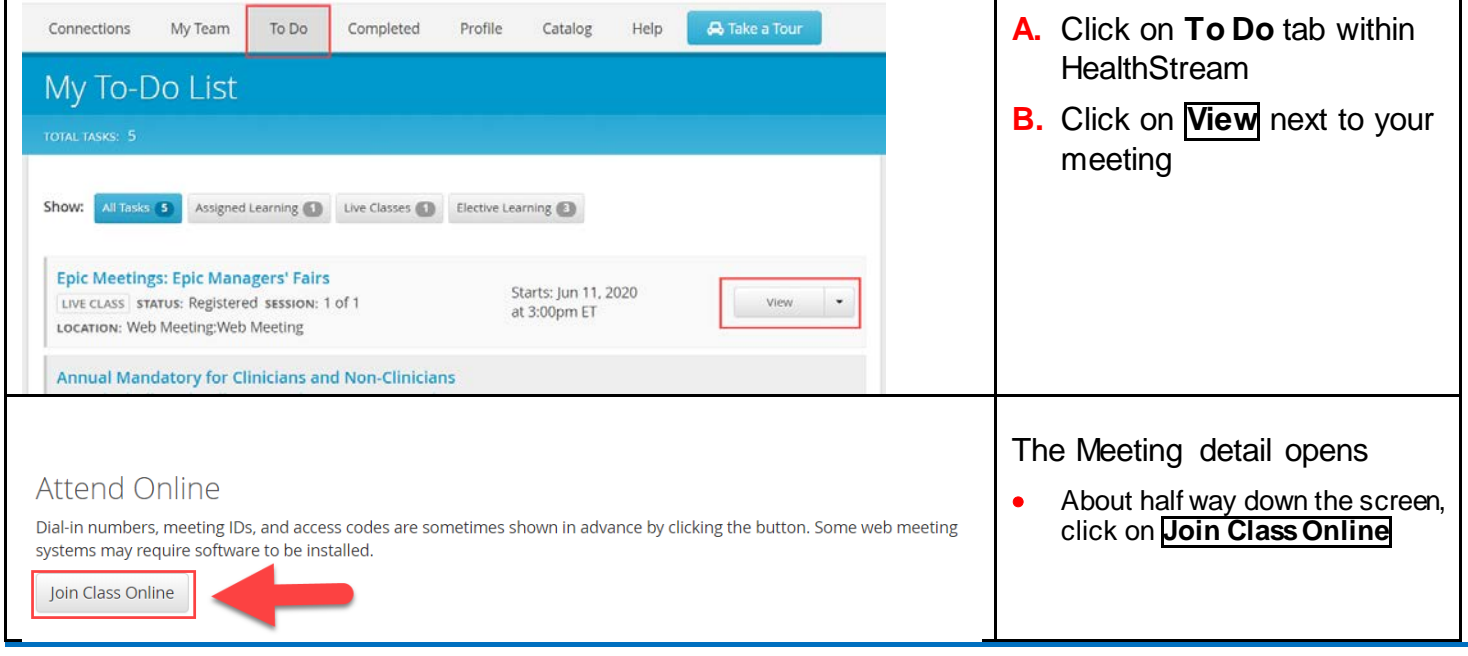